## Comment configurer son compte ?

Première connexion ou mot de passe oublié ? Dans les deux cas, cliquez sur « Mot de passe oublié ? ». Entrez votre adresse mail. Un mail vous sera envoyé. Il contient un lien qui vous enverra sur la page de configuration de votre mot de passe. Vous pourrez ensuite vous connecter à votre compte grâce à celui-ci.

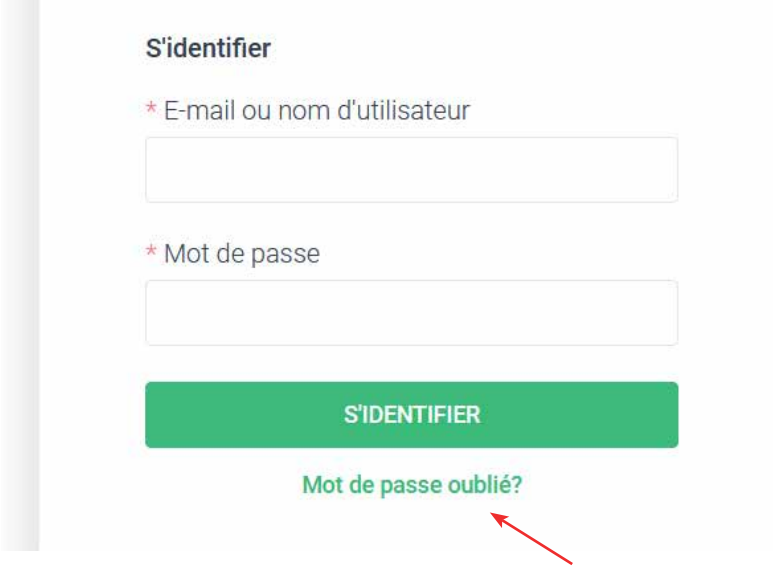

## Comment s'identifier ?

Entrer l'identifiant (adresse mail) et le mot de passe. Puis cliquer sur S'identifier.

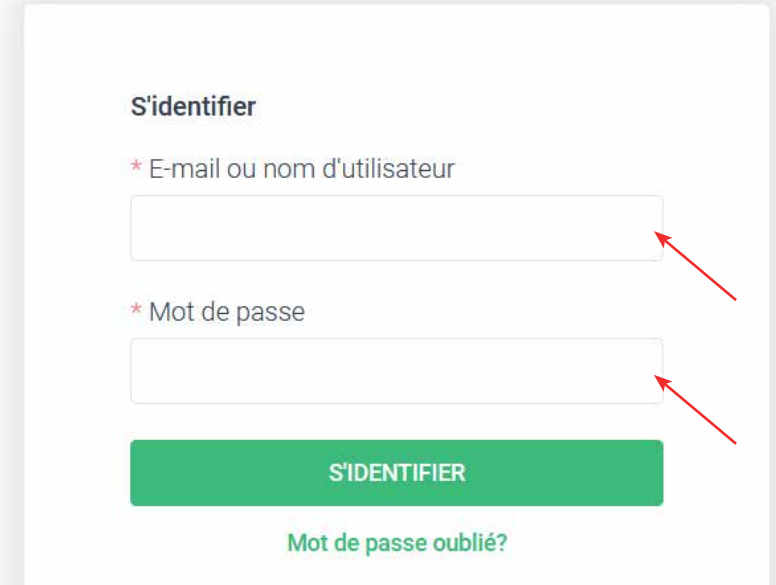